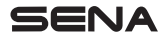

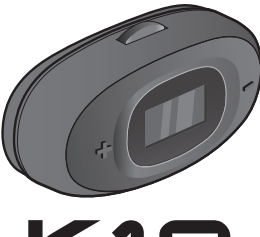

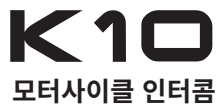

사용자 설명서

한국어

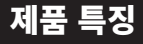

시작하기

좋아하는 음악을 트세요. 인터콤으로 친구들과 대화하고, 내비게이션 안내 음성도 꼭 필요하죠. 물론 너 많은 것들을 낭신의 K10 블루투스˚ 헤느셋으로 얌께 알 수 있습니다. 내상뇐 블루투스˚, HD 인터곰 기술은 여러분께 자유로움을 선사할 것입니다.

최신 펌웨어로 업데이트하고 제품에 추가된 새롭고 유용한 기능들을 사용해 보십시오.

[www.senakorea.kr](https://www.senakorea.kr) 에서 펌웨어 업데이트 방법을 자세히 알아보십시오.

 $\bigstar$ 블루투스˚ 일체형

í) 인터콤 최대 거리 1 km\*

 $\frac{2}{2}$ 

4자 인터콤

LEB LCD 화면

 $\mathcal{F}_\cdot$ 

펌웨어 업그레이드 가능

\* 전파간섭이 없는 개방 지형에서 사용할 때

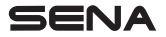

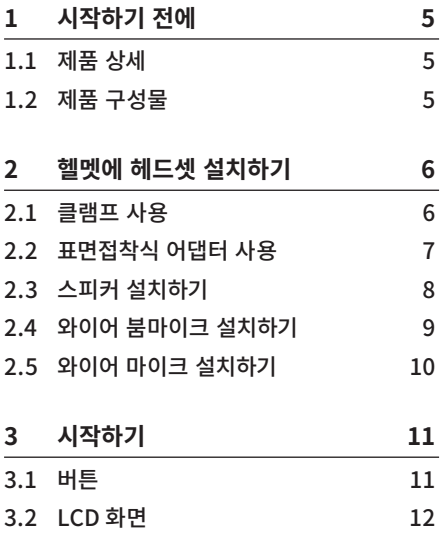

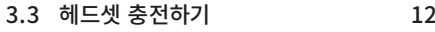

- 3.4 [전원 켜기 및 끄기](#page-12-0) 13
- 3.5 [음량 조절하기](#page-12-0) 13
- 3.6 [다운로드 가능한 소프트웨어](#page-12-0) 13 [3.6.1 세나 디바이스 매니저](#page-12-0)  [\(Device Manager\)](#page-12-0) 13

#### **[4 헤드셋과 블루투스 기기의 페어링 14](#page-13-0)**

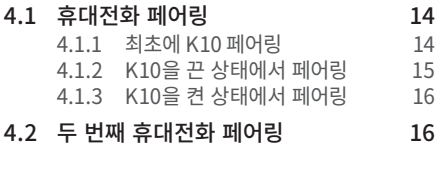

**[5 휴대전화 사용](#page-16-0)  17** 5.1 [전화 기능 사용하기](#page-16-0) 17

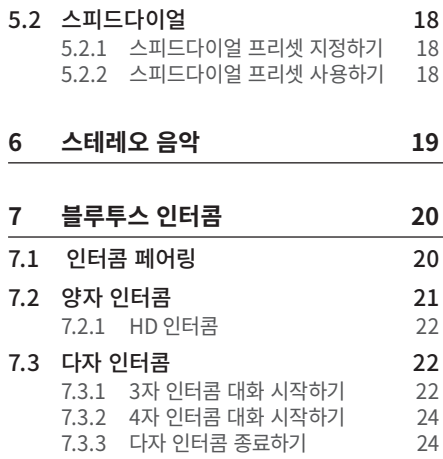

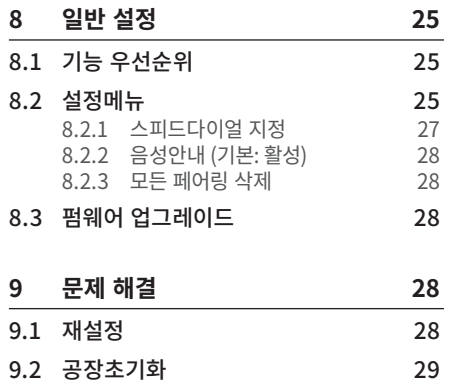

<span id="page-4-0"></span>**1 시작하기 전에**

**1.1 제품 상세**

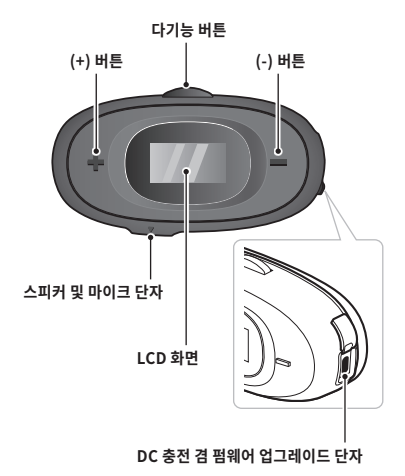

## **1.2 제품 구성물**

- 헤드셋 본체
- 클램프

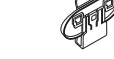

- 표면접착식 어댑터
- 스피커 및 마이크 커넥터

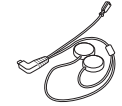

• 스피커 패드 (2)

- 
- 스피커용 고리형 접착테이프 (2)

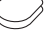

5

<span id="page-5-0"></span>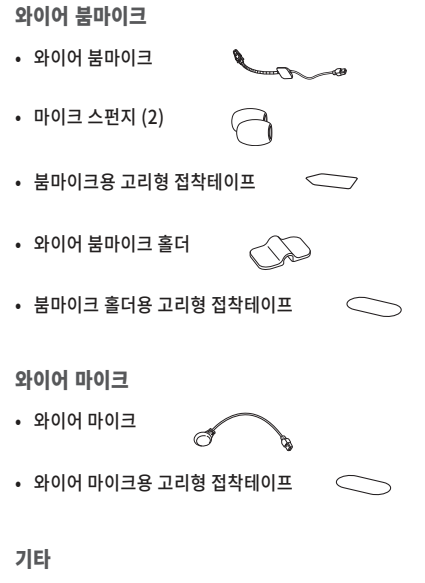

• USB 충전 겸 데이터 케이블 (USB-C)

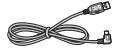

# **2 헬멧에 헤드셋 설치하기**

클램프 또는 표면접착식 어댑터 중에 적합한 부착 방식을 사용하여 헤드셋을 설치하십시오. 다음 절차에 따라 헬멧에 헤드셋을 장착하십시오:

## **2.1 클램프 사용**

- 1. 헤드셋을 클램프 뒤쪽에 있는 두 개의 연결 고리에 끼워 넣으십시오.
- 2. 클램프를 헬멧에 끼워 넣으십시오.

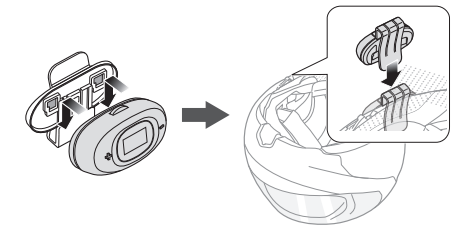

<span id="page-6-0"></span>3. 스피커 및 마이크 플러그를 헤드셋에 연결 하십시오.

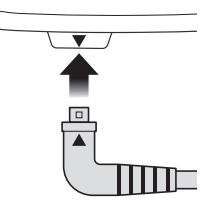

- 2. 헤드셋을 헬멧에 붙이기 위해서 어댑터 뒤쪽의 접착테이프 보호지를 떼어내십시오.
	- 3. 헬멧 왼쪽에 헤드셋을 붙이십시오.

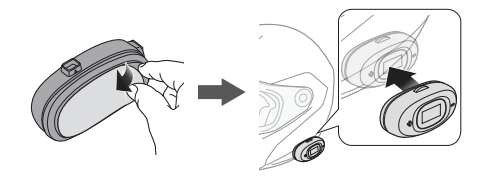

## **2.2 표면접착식 어댑터 사용**

1. 헤드셋을 표면접착식 어댑터 뒤쪽에 있는 두 개의 연결 고리에 끼워 넣으십시오.

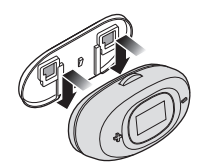

4. 스피커 및 마이크 플러그를 헤드셋에 연결 하십시오.

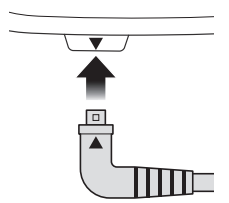

## <span id="page-7-0"></span>**2.3 스피커 설치하기**

- 1. 스피커용 고리형 접착테이프를 헬멧 안쪽의 이어포켓에 부착하십시오.
- 2. 헬멧 안쪽의 스피커용 고리형 접착테이프에 스피커를 부착하십시오.

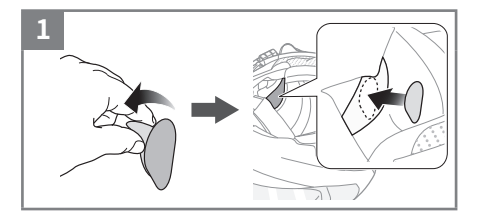

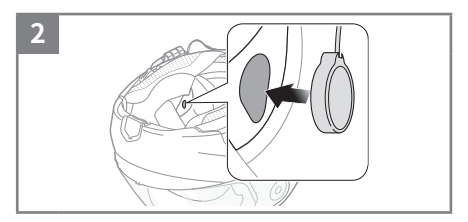

Note: 헬멧의 이어포켓이 깊을 경우, 스피커 패드를 넣어서 스피커를 귀에 가깝게 조정할 수 있습니다.

## <span id="page-8-0"></span>**2.4 와이어 붐마이크 설치하기**

- 1. 와이어 붐마이크용 고리형 접착테이프를 왼쪽 외부셸의 안쪽면에 부착합니다.
- 2. 와이어 붐마이크의 부착면을 고리형 접착테이프에 부착하십시오.
- 3. 마이크 머리 부분의 방향탭이 입의 반대쪽을 향하도록 조정하십시오.
- 4. 메인유닛과 마이크 케이블의 화살표 표시를 맞추어 마이크 케이블을 마이크 커넥터에 연결 하십시오.

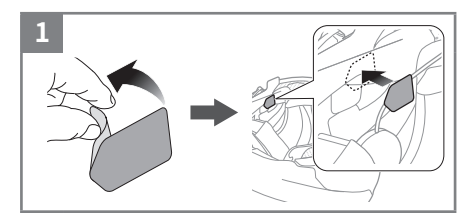

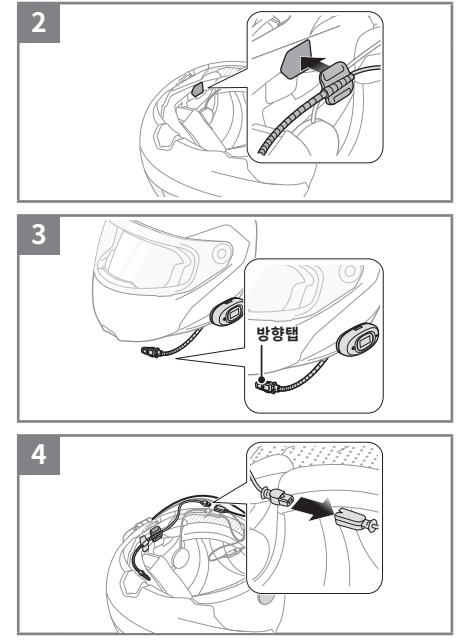

<span id="page-9-0"></span>Note:

• 고리형 접착테이프를 붙인 붐마이크 홀더를 사용해서 붐마이크를 안정적으로 고정할 수 있습니다.

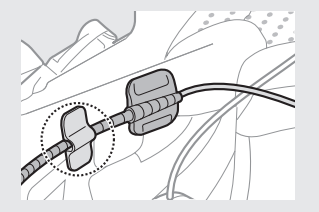

• 헬멧을 썼을 때 마이크가 입 앞에 가까이 오도록 조정하십시오. 마이크의 핀이 입술 반대 방향, 바깥쪽을 향하게 마이크의 방향을 조정하세요.

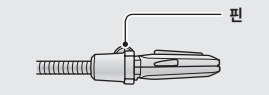

## **2.5 와이어 마이크 설치하기**

풀페이스 헬멧에는 와이어 마이크를 사용할 수 있습니다.

1. 와이어 마이크용 고리형 접착테이프의 접착 보호지를 떼어내십시오. 그런 다음 헬멧의 턱 보호대 안쪽에 고리형 접착테이프를 붙이세요.

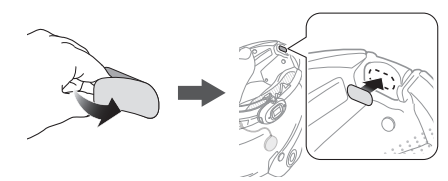

2. 와이어 마이크용 고리형 접착테이프에 와이어 마이크를 부착하십시오.

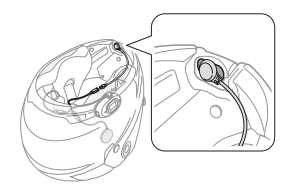

<span id="page-10-0"></span>3. 메인유닛과 마이크 케이블의 화살표 표시를 맞추어 마이크 케이블을 마이크 커넥터에 연결 하십시오.

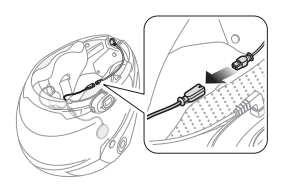

**3 시작하기**

**3.1 버튼**

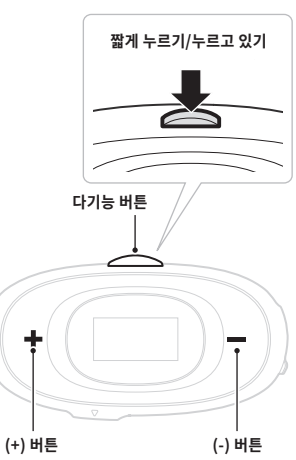

#### <span id="page-11-0"></span>**3.2 LCD 화면**

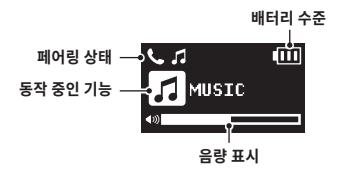

완전히 충전하는 데는 약 2.5 시간이 걸립니다.

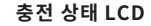

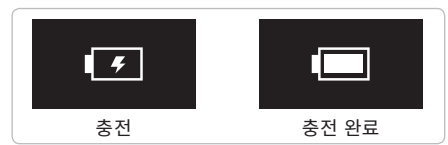

#### **3.3 헤드셋 충전하기**

제공된 USB 충전 겸 데이터 케이블로 여러 가지 일반적인 방법을 사용해서 헤드셋을 충전할 수 있습니다. 충전 방법에 따라 헤드셋을 완전히 충전하는데 약 2.5시간이 걸립니다.

#### Note:

- KC 인증을 획득한 USB 충전기는 세나 제품에 사용할 수 있습니다.
- 헤드셋은 5V USB 충전기만 호환됩니다.

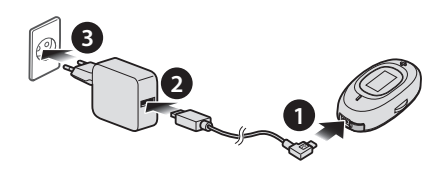

## <span id="page-12-0"></span>**3.4 전원 켜기 및 끄기**

• 헤드셋의 전원을 켜려면 **(+) 버튼**과 **(-) 버튼**을 **1초** 동안 누르십시오.

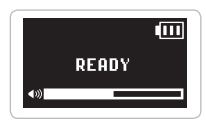

• 헤드셋의 전원을 끄려면 **(+) 버튼**과 **(-) 버튼**을 짧게 누르십시오.

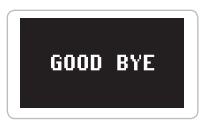

## **3.5 음량 조절하기**

**(+) 버튼**이나 **(-) 버튼**을 짧게 눌러서 음량을 키우거나 줄일 수 있습니다. 오디오 소스들(휴대전화, 인터콤 등) 에 대하여 개별적인 음량 값을 설정할 수 있으며, 헤드셋을 재시작 하더라도 설정값이 변하지 않습니다.

### **3.6 다운로드 가능한 소프트웨어**

**3.6.1 세나 디바이스 매니저 (Device Manager)**

**세나 디바이스 매니저**를 통해 PC에서 펌웨어 업그레이드와 설정을 쉽게 할 수 있습니다.

[www.senakorea.kr](https://www.senakorea.kr) 에서 **세나 [디바이스 매니저](https://www.senakorea.kr)**를 다운로드 하시고 추가 정보를 알아보십시오.

## <span id="page-13-0"></span>**4 헤드셋과 블루투스 기기의 페어링**

헤드셋을 다른 블루투스 기기와 사용하려면 최초에 "페어링"을 해야합니다. 이후에는 언제든지 사용 거리 내에서 서로 인식하고 통신할 수 있습니다. 헤드셋은 휴대전화, MP3 플레이어 또는 GPS 등과 같은 여러 종류의 블루투스 기기들과 휴대전화 페어링, 두 번째 휴대전화 페어링으로 페어링 할 수 있습니다.

또한 다른 헤드셋과 페어링 할 수 있습니다.

### **4.1 휴대전화 페어링**

세 가지 방법으로 페어링 할 수 있습니다.

#### **4.1.1 최초에 K10 페어링**

최초에 헤드셋을 켜거나 다음의 상황에서는 헤드셋이 자동으로 휴대전화 페어링 모드로 진입합니다.

- **공장초기화**를 실행하고 다시 켰을 때; 또는
- **모든 페어링 삭제**를 실행하고 다시 켰을 때

<span id="page-14-0"></span>1. **(+) 버튼**과 **(-) 버튼**을 **1초** 동안 누르십시오. 음성안내가 들립니다. **"Phone pairing/폰 페어링"**

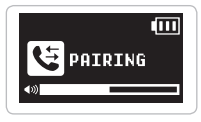

- 2. 스마트폰에서 **K10**을 검색하십시오.
- 3. 비밀번호를 요청하면 0000을 입력하십시오. 일부 스마트폰은 비밀번호를 묻지 않습니다.

#### Note:

- 휴대전화 페어링 모드는 **3분** 동안 지속됩니다.
- 휴대전화 페어링을 취소하려면 **다기능 버튼**을 짧게 누르십시오.

#### **4.1.2 K10을 끈 상태에서 페어링**

1. 헤드셋을 끈 상태에서 **(+) 버튼**과 **(-) 버튼**을 **5초** 동안 누르십시오. 음성안내가 들립니다. **"Phone pairing/폰 페어링"**

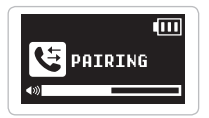

- 2. 스마트폰에서 **K10**을 검색하십시오.
- 3. 비밀번호를 요청하면 0000을 입력하십시오. 일부 스마트폰은 비밀번호를 묻지 않습니다.

#### <span id="page-15-0"></span>**4.1.3 K10을 켠 상태에서 페어링**

1. 헤드셋을 켠 상태에서 **다기능 버튼**을 **8초** 동안 누르십시오. 음성안내가 들립니다. **"Phone pairing/폰 페어링"**

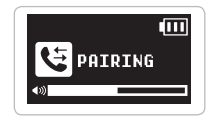

- 2. 스마트폰에서 **K10**을 검색하십시오.
- 3. 비밀번호를 요청하면 0000을 입력하십시오. 일부 스마트폰은 비밀번호를 묻지 않습니다.

#### **4.2 두 번째 휴대전화 페어링**

- 1. **설정메뉴**에 진입하기 위해 **"Configuration menu/설정메뉴"** 음성안내가 들릴 때까지 **다기능 버튼**을 **12초** 동안 누르십시오.
- 2. **(+) 버튼**을 다음 음성안내가 들릴 때까지 여러 번 누르세요. **"Second mobile phone pairing/두 번째 폰 페어링"**

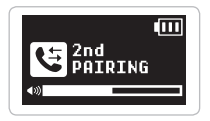

- 3. 스마트폰에서 **K10**을 검색하십시오.
- 4. 비밀번호를 요청하면 0000을 입력하십시오. 일부 스마트폰은 비밀번호를 묻지 않습니다.

## <span id="page-16-0"></span>**5 휴대전화 사용**

## **5.1 전화 기능 사용하기**

- **전화 받기 다기능 버튼**을 짧게 누르십시오.
- **전화 끊기 다기능 버튼**을 짧게 누르십시오.
- **수신전화 거절하기 다기능 버튼 2초** 동안 누르기
- **음성비서 호출하기** 대기모드에서 **다기능 버튼**을 **3초** 동안 누르면 휴대전화의 가상비서 기능을 실행할 수 있습니다.

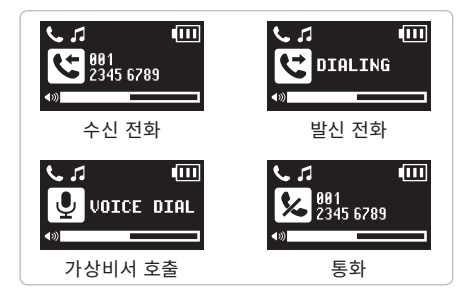

## <span id="page-17-0"></span>**5.2 스피드다이얼**

#### **5.2.1 스피드다이얼 프리셋 지정하기**

스피드다이얼 번호를 지정해야 스피드다이얼을 사용할 수 있습니다. 스피드다이얼 프리셋은 설정메뉴에서 지정할 수 있습니다.

#### **5.2.2 스피드다이얼 프리셋 사용하기**

1. **"Speed dial/스피드다이얼"** 음성안내가 들릴 때까지 **(+) 버튼**을 **3초** 동안 누르십시오.

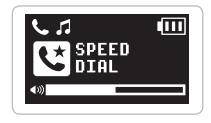

- 2. **(+) 버튼** 또는 **(-) 버튼**을 눌러 메뉴를 이동 하십시오. 각 메뉴 항목의 음성안내를 들을 수 있습니다.
- 3. **다기능 버튼**을 짧게 눌러 아래의 메뉴 중 하나를 선택하십시오:

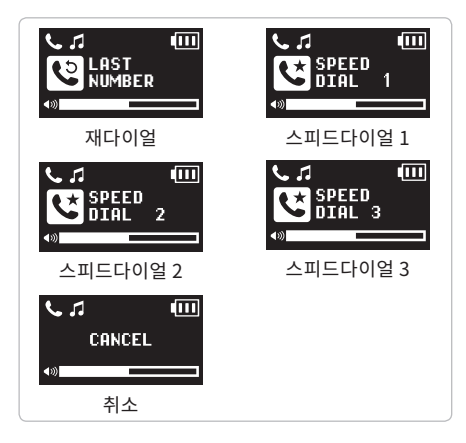

- <span id="page-18-0"></span>4. 마지막 발신 번호로 재다이얼을 하려면 **"Last number redial/재다이얼"** 음성안내가 들릴 때 **다기능 버튼**을 짧게 누르십시오.
- 5. 스피드다이얼 프리셋 중 하나로 발신하려면 **"Speed Dial(#)/스피드다이얼 (#)"** 음성안내가 들릴 때 **다기능 버튼**을 짧게 누르십시오.
- 6. 스피드다이얼을 종료하려면 **"Cancel/취소"** 음성안내가 들릴 때까지 **(+) 버튼** 또는 **(-) 버튼**을 여러 번 누른 후에, **다기능 버튼**을 짧게 누릅니다.

## **6 스테레오 음악**

- **음악 재생/일시정지 다기능 버튼 1초** 동안 누르기
- **다음곡/이전곡 이동 (+) 버튼** 또는 **(-) 버튼**을 **1초** 동안 누르기

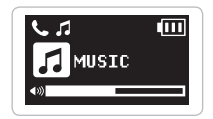

<span id="page-19-0"></span>**7 블루투스 인터콤**

### **7.1 인터콤 페어링**

헤드셋은 최대 세 대의 다른 헤드셋들과 블루투스 인터콤 페어링을 할 수 있습니다.

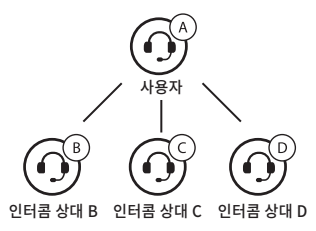

1. **"Intercom paring/인터콤 페어링"** 음성안내가 들릴 때까지 두 헤드셋 A와 B의 **다기능 버튼**을 **5초** 동안 누르십시오.

2. 두 헤드셋 중 어느 한쪽의 **다기능 버튼**을 짧게 누른 다음, 인터콤 연결이 자동으로 완료될 때까지 기다리십시오.

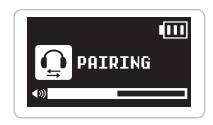

- 3. 1과 2의 과정을 반복하여 **인터콤 상대 C, D**와 페어링 하십시오.
- 4. 인터콤 페어링 순서와 인터콤 상대 순서 간의 관계는 **'마지막 페어링 상대가, 첫 번째 인터콤 상대'**로 기억하십시오. 헤드셋의 인터콤 페어링을 여러 번 했었다면 마지막 페어링 했던 상대 헤드셋이 **첫 번째 인터콤 상대**가 됩니다. 이전의 인터콤 상대들은 **두 번째 인터콤 상대**, 그리고 **세 번째 인터콤 상대**가 됩니다.

<span id="page-20-0"></span>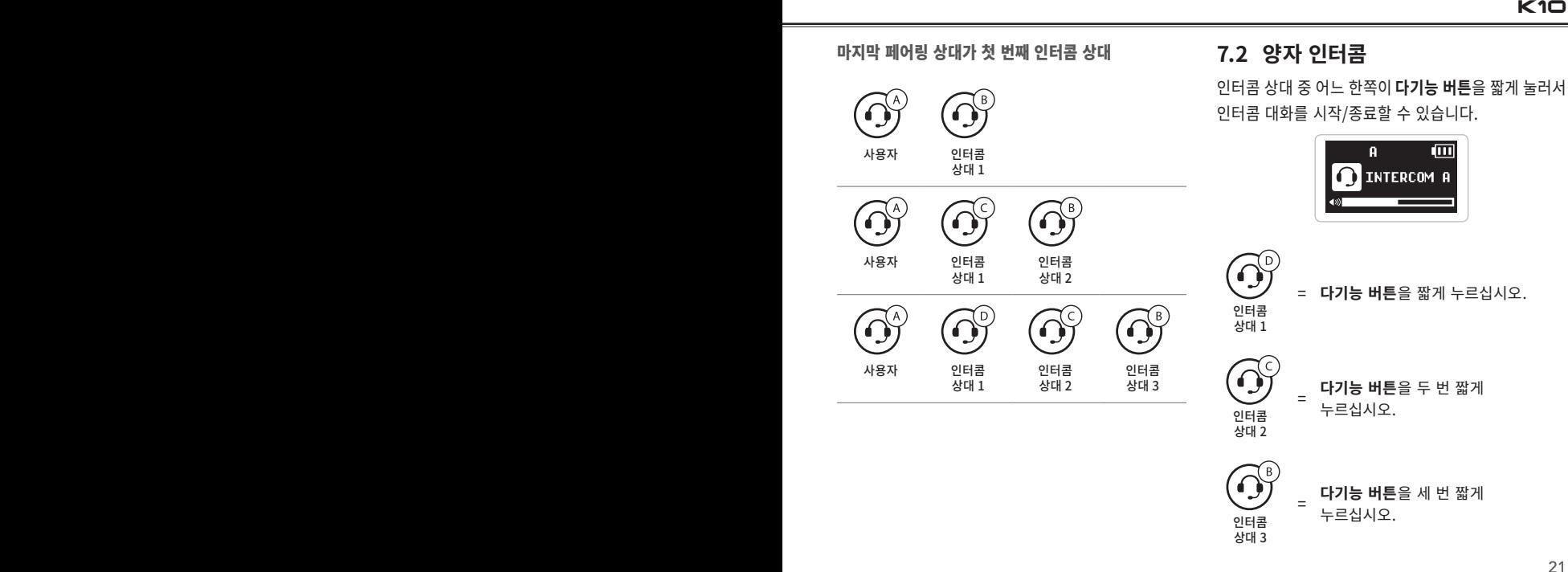

#### <span id="page-21-0"></span>**7.2.1 HD 인터콤**

**HD 인터콤**은 양자 인터콤 음질을 HD 급으로 향상시킵니다. **다자 인터콤**을 시작하면 **HD 인터콤**은 자동으로 비활성화됩니다. 이 기능이 비활성화되면 인터콤 음질은 일반 품질로 변경됩니다.

Note: **HD 인터콤**은 양자 인터콤에서만 활성화 됩니다.

#### **7.3 다자 인터콤**

**다자 인터콤**을 통해 최대 **세 명의 인터콤 상대**들과 컨퍼런스 통화처럼 동시에 대화할 수 있습니다. **다자 인터콤** 중에는 휴대전화 연결이 일시적으로 끊어집니다. 그러나 **다자 인터콤**을 종료하면, 곧 휴대전화가 다시 연결됩니다.

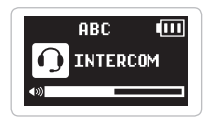

#### **7.3.1 3자 인터콤 대화 시작하기**

사용자 A는 두 대의 다른 **인터콤 상대(B 와 C)**와 동시에 두 개의 인터콤 연결을 생성해서 3자 인터콤을 할 수 있습니다.

**상대 B, C**와 페어링을 진행해야 합니다.

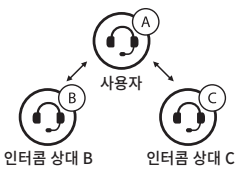

2. 두 상대 중 한쪽과 인터콤 대화를 시작하세요. 예를 들어, 사용자 A가 **인터콤 상대 B**와의 인터콤 대화를 시작할 수 있습니다. 또는 **인터콤 상대 B**가 사용자 A를 인터콤 호출해도 됩니다.

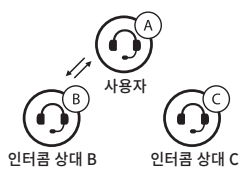

1. 3사 컨퍼턴스 인터콤을 아기 위해서 다는 두 명의 - 3. - **두 번째 인터콤 상대** U가 **사용사 A**에게 인터콤 연결을 요청하여 인터콤에 참여할 수 있습니다.

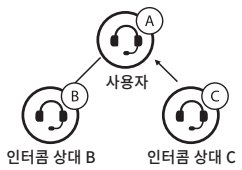

4. 이제 A와 **두 인터콤 상대 B, C**가 3자 컨퍼런스 인터콤 대화가 가능합니다.

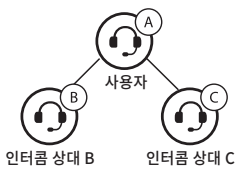

#### <span id="page-23-0"></span>**7.3.2 4자 인터콤 대화 시작하기**

3자 인터콤에 인터콤 상대를 한 명 더 추가하여 4자 컨퍼런스 인터콤을 할 수 있습니다. **새로운 상대 D**는 **B** 또는 **C**와 연결하여 4자 인터콤 대화를 만들 수 있습니다.

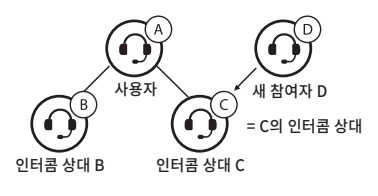

#### **7.3.3 다자 인터콤 종료하기**

컨퍼런스 인터콤을 완전히 종료할 수도 있고 연결된 **인터콤 상대** 중 한 쪽의 인터콤 연결만 끊을 수도 있습니다.

• **모든 인터콤 연결 종료 다기능 버튼 1초** 동안 누르기

#### • **인터콤 상대 중 한쪽 상대만 끊기**

**두 번째 상대 C**와 연결을 끊으면, **세 번째 상대 D**도 함께 연결이 끊어집니다. 이것은 **세 번째 상대 D**가 **두 번째 상대 C**를 통해서 사용자 A와 연결되어 있기 때문입니다.

B 끊기 : **다기능 버튼**을 짧게 누르십시오.

C 및 D 끊기 : **다기능 버튼**을 짧게 두 번 누르십시오.

## <span id="page-24-0"></span>**8 일반 설정**

### **8.1 기능 우선순위**

헤드셋은 다음의 우선순위로 작동합니다:

(가장 높음) 휴대전화

블루투스 인터콤

(가장 낮음) 블루투스 스테레오 음악

우선순위가 높은 기능은 우선순위가 낮은 기능을 중단시키고 우선적으로 실행됩니다.

## **8.2 설정메뉴**

음성안내에 따라 헤드셋 설정을 구성할 수 있습니다.

1. **"Configuration menu/설정메뉴"** 음성안내가 들릴 때까지 **다기능 버튼**을 **12초** 동안 누르십시오.

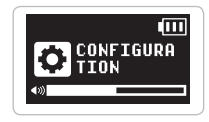

- 2. **(+) 버튼** 또는 **(-) 버튼**을 눌러 메뉴를 이동 하십시오. 각 메뉴 항목의 음성안내를 들을 수 있습니다.
- 3. **다기능 버튼**을 짧게 눌러 기능을 활성화/비활성화 하거나 명령을 실행할 수 있습니다.

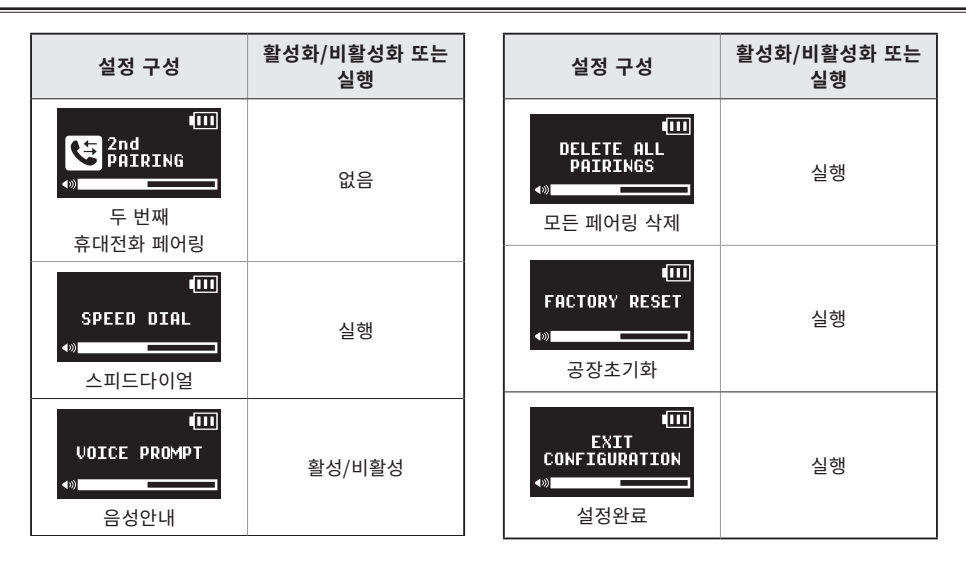

#### <span id="page-26-0"></span>**8.2.1 스피드다이얼 지정**

1. 스피드다이얼에 전화번호를 지정하려면 **(+)버튼**을 다음 음성안내가 들릴 때까지 누르십시오. **"Speed dial/ 스피드다이얼"**

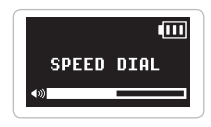

2. **다기능 버튼**을 짧게 누르면 곧 음성안내가 들립니다. **"Speed dial one/ 스피드다이얼 일"** 그리고 **"Phone connected/ 폰 연결"**

**(+) 버튼** 또는 **(-) 버튼**을 눌러 음성안내를 들으며 세 개의 번호 중 하나를 선택하십시오. **"Speed dial (#)/스피드다이얼(#)"**

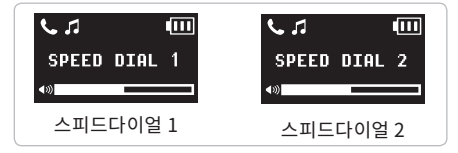

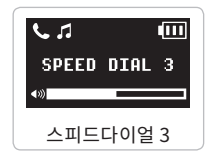

- 3. 지정하려는 번호로 전화를 걸면 곧 음성안내가 들립니다. **"Save speed dial (#) / 스피드다이얼 (#)"** 전화 번호는 지정된 스피드 다이얼 번호에 자동으로 지정됩니다. 통화는 바로 종료될 것입니다.
- 4. 메뉴에서 나가려면, **(+) 버튼** 또는 **(-) 버튼**을 **"Cancel/취소"** 음성안내가 나올 때까지 누른 후에 **다기능 버튼**을 눌러 확인하십시오. 곧 음성안내가 들립니다. **"Cancel/취소"**

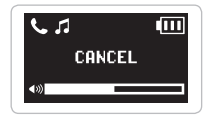

#### <span id="page-27-0"></span>**8.2.2 음성안내 (기본: 활성)**

이 기능을 비활성화하더라도 아래의 음성안내는 항상 들을 수 있습니다.

- 설정메뉴 음성안내
- 공장초기화 음성안내
- 스피드다이얼 음성안내

#### **8.2.3 모든 페어링 삭제**

모든 블루투스 페어링 정보를 삭제합니다.

#### **8.3 펌웨어 업그레이드**

헤드셋은 펌웨어 업그레이드를 지원합니다. **세나 디바이스 매니저**를 사용하여 펌웨어 업데이트를 할 수 있습니다. 세나코리아 웹사이트에서 최신 소프트웨어를 다운로드 하십시오. www.[senakorea.kr](https://www.senakorea.kr)

## **9 문제 해결**

### **9.1 재설정**

헤드셋이 정상적으로 동작하지 않는 경우 간단하게 유닛을 재설정 할 수 있습니다:

- 1. 본체 뒷면의 **핀홀(Pin-hole) 리셋 버튼**을 찾으세요.
- 2. 문구용 클립을 홀에 넣고 안쪽의 **재설정 버튼**을 가볍게 누르십시오.

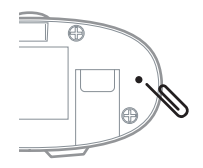

3. 헤드셋의 전원이 꺼질 것입니다.

Note: **재설정**은 헤드셋을 공장초깃값으로 복원하지 않습니다.

#### <span id="page-28-0"></span>**9.2 공장초기화**

헤드셋을 공장초깃값으로 되돌리려면 설정메뉴에서 **공장초기화**를 진행하십시오. 헤드셋이 공장초깃값으로 설정되고 전원이 자동으로 꺼집니다.

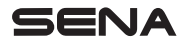

고객지원 [www.senakorea.kr](https://www.senakorea.kr)

UsersGuide\_K10\_v1.0.0\_kr\_LB31\_BC